# **Початкові налаштування Windows 10 після встановлення**

Актуально для Windows 10 версії 1909, всі налаштування абсолютно не обов'язкові та виконуються на свій страх та ризик. Косметичні налаштування є справою смаку.

## **Загальні налаштування**

Особисто для мене пошук є зручним, але віддавати стільки місця під нього не раціонально, тому поле пошуку доцільно замінити піктограмою.

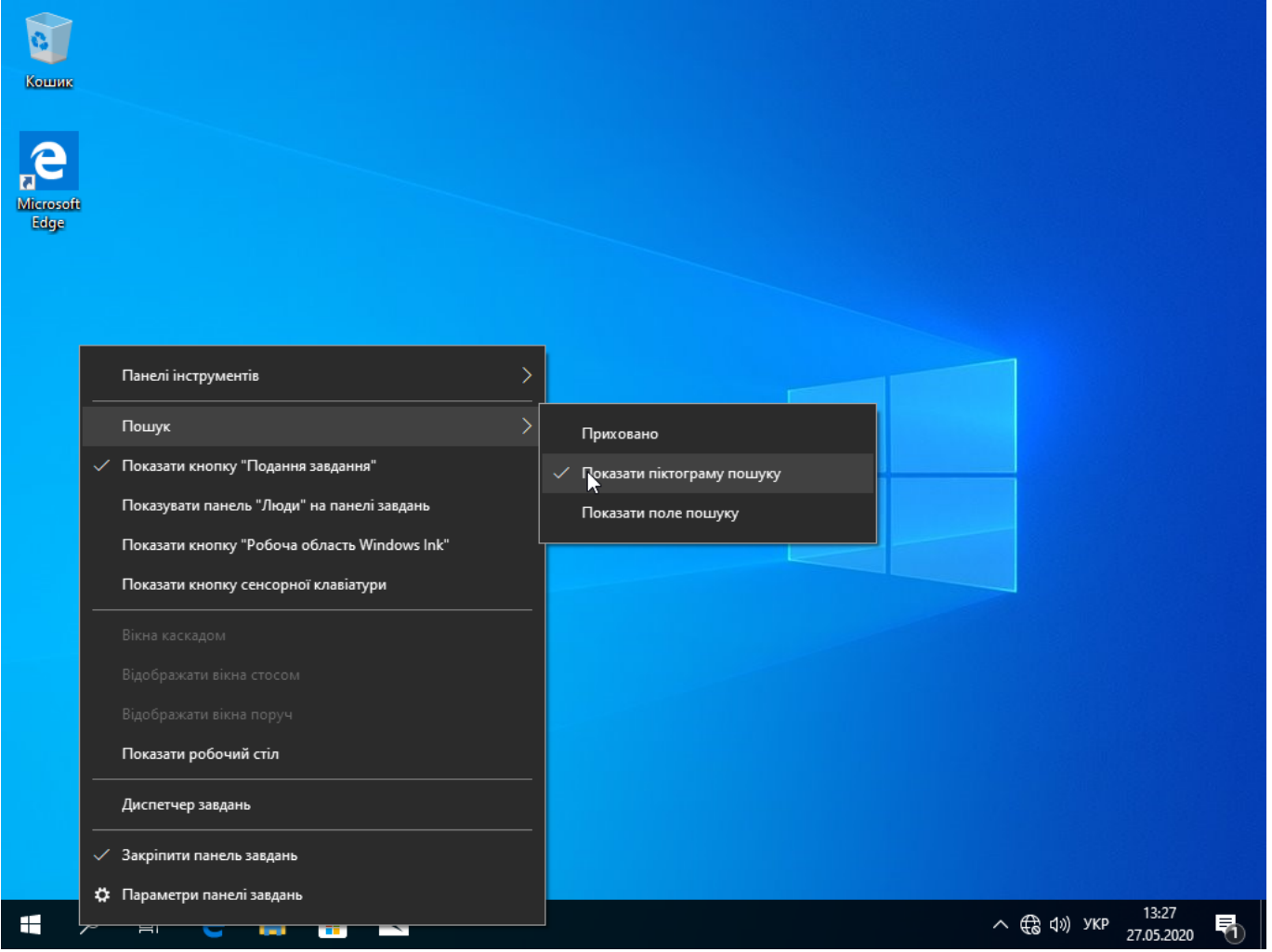

Додаємо іконки робочого столу, для цього клацаємо правою кнопкою мишки на робочий стіл → Параметри дисплея та на вкладці теми - обираємо настройки піктограм робочого стола. Виставляємо за смаком.

Last update:<br>2020/09/10 howto:pochatkovi\_nalashtuvannja\_windows\_10\_pislja\_vstanovlennja https://wiki.djal.in/doku.php/howto/pochatkovi\_nalashtuvannja\_windows\_10\_pislja\_vstanovlennja?rev=1599763053

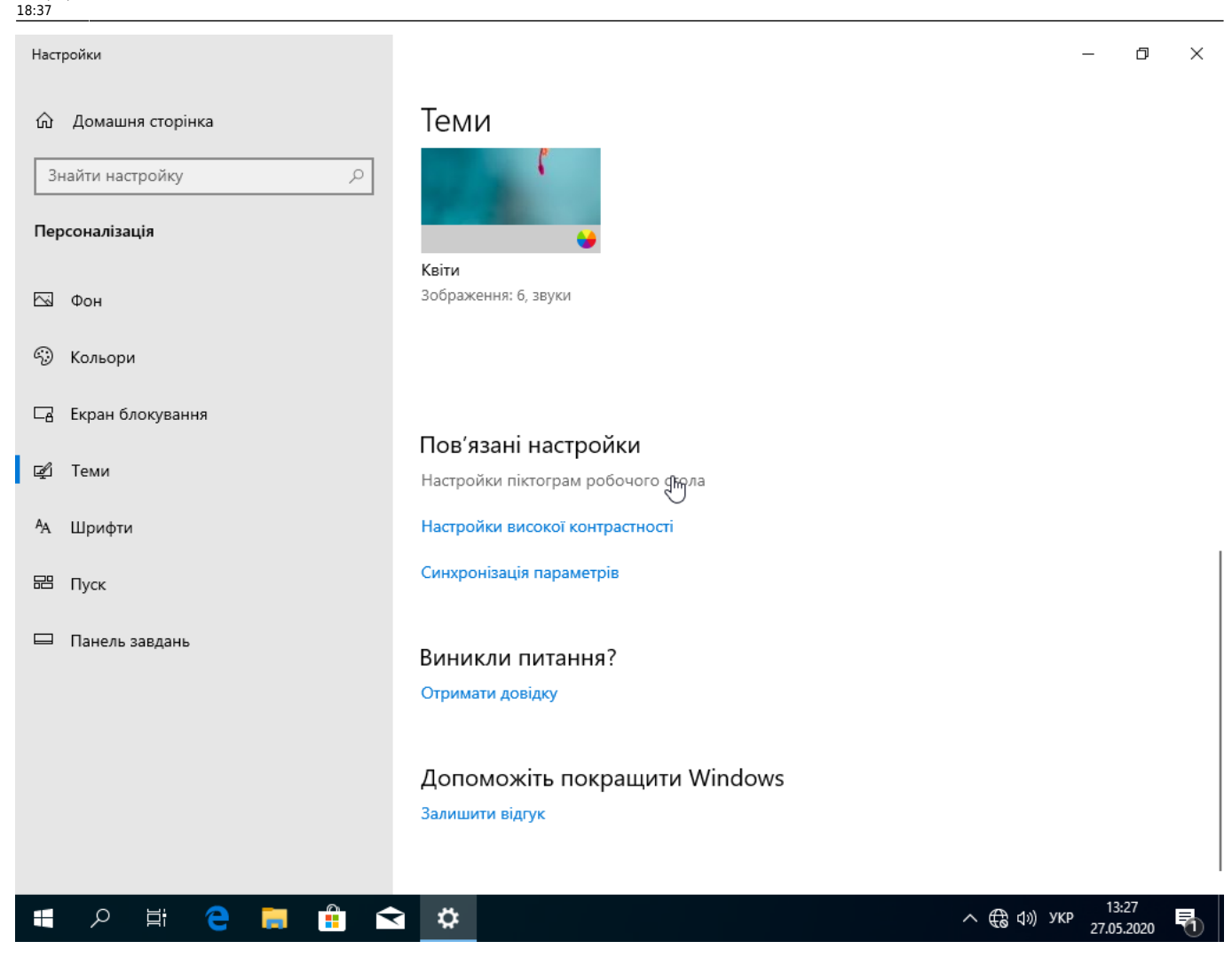

### **Видалення зайвого**

#### **Видалення через PowerShell**

Лишаємо лише магазин

```
Get-AppxProvisionedPackage -Online | Where-Object {$_.DisplayName -CNotLike
'*Store*'} | Remove-AppxProvisionedPackage -Online
Get-AppXPackage | Where-Object {$_.Name -CNotLike '*Store*'} | Remove-
AppxPackage
```
Лишаємо магазин, калькулятор та програму для захоплення зображень

```
Get-AppxProvisionedPackage -Online | Where-Object {$_.DisplayName -CNotLike
'*Store*' -and $_.DisplayName -CNotLike '*Calc*' -and $_.DisplayName -
CNotLike '*ScreenSketch*'} | Remove-AppxProvisionedPackage -Online
Get-AppXPackage | Where-Object {$_.Name -CNotLike '*Store*' -and $_.Name -
CNotLike '*Calc*' -and $_.Name -CNotLike '*ScreenSketch*'} | Remove-
AppxPackage
```
### **Налаштування оновлень**

Йдемо в налаштування, через кнопку пуск → шестерню → Оновлення та захист. Рекомендую звернути увагу на два пункти в додаткових параметрах

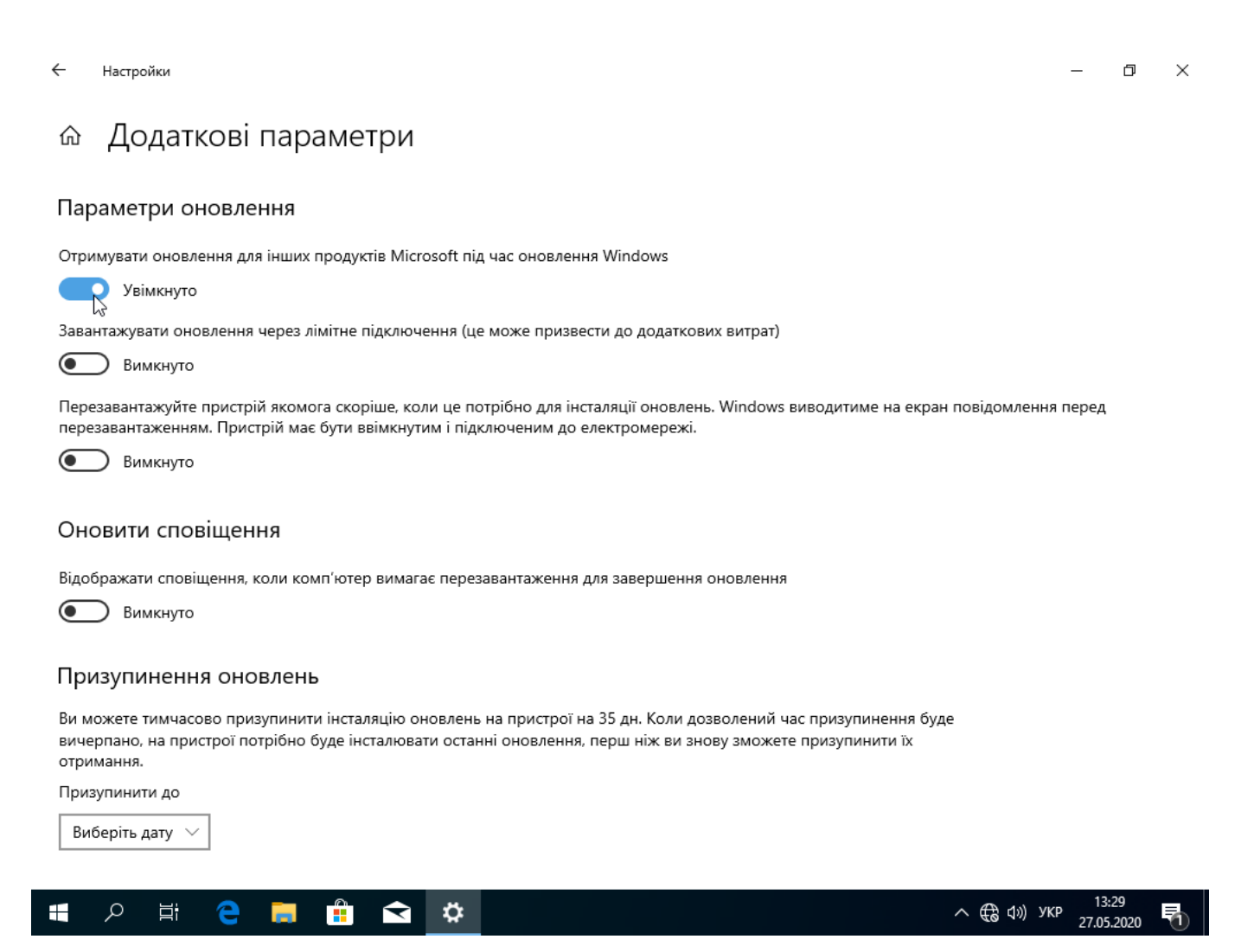

Параметр дозволить оновлювати не лише системні але й інші компоненти, наприклад драйвери - тут рішення приймається самостійно - інколи автоматичні оновлення сторонніх компонентів можуть зашкодити.

Час для інсталяції оновлень - де можна відкласти встановлення оновлень - по замовчуванню 0, а це значить, що оновлення будуть встановлені відразу. Якщо ж ви не хочете бути тестером останніх оновлень, можна відкласти їх встановлення. Зовсім вимикати не рекомендується. Максимальну відстрочку показано на наступній картинці

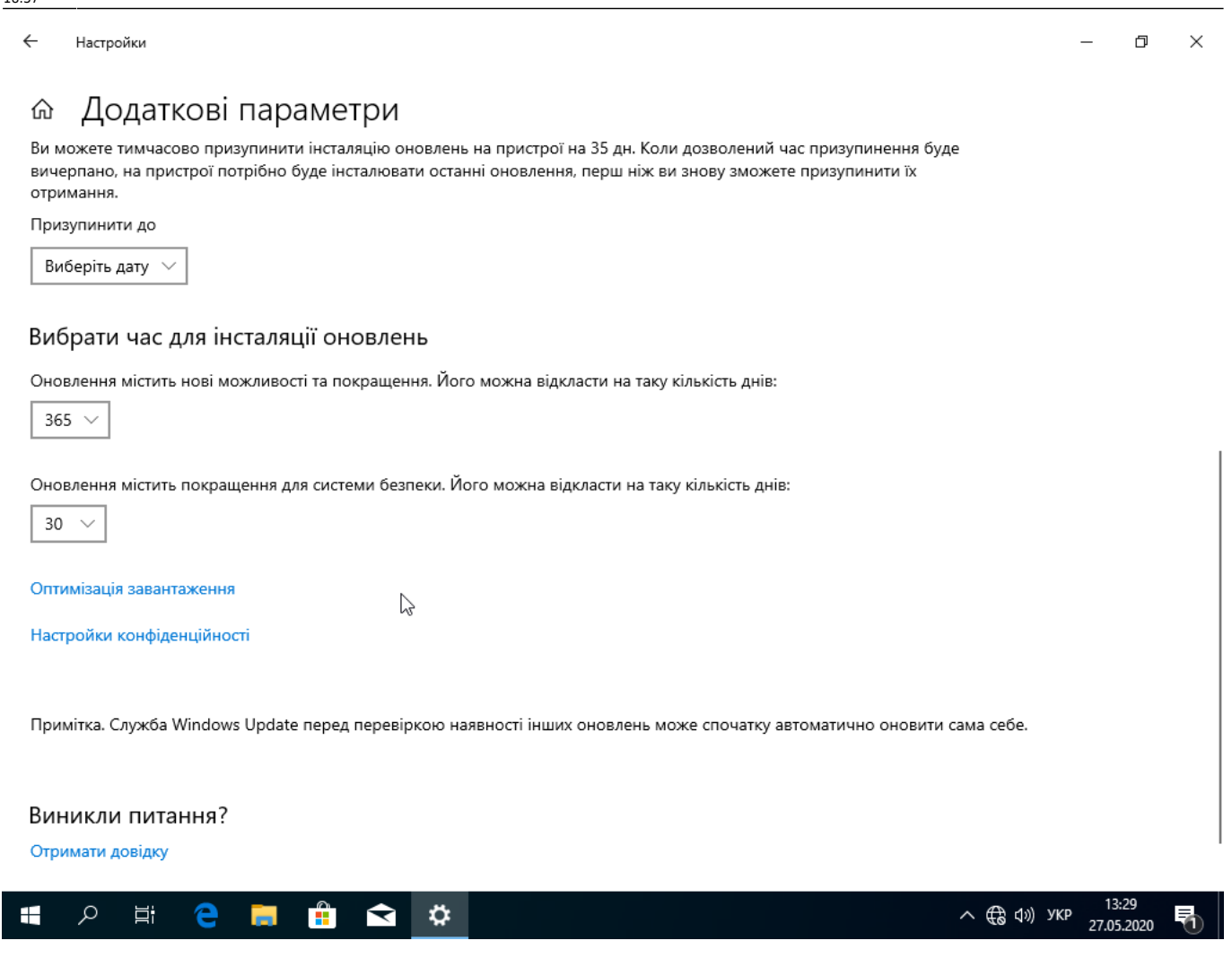

Оптимізація завантаження може бути корисною, якщо у вас кілька комп'ютерів з Windows 10 у локальній мережі - це заощадить трафік й може розвантажити канал. Якщо ж ви хочете поділитись - можете вибрати другий пункт.

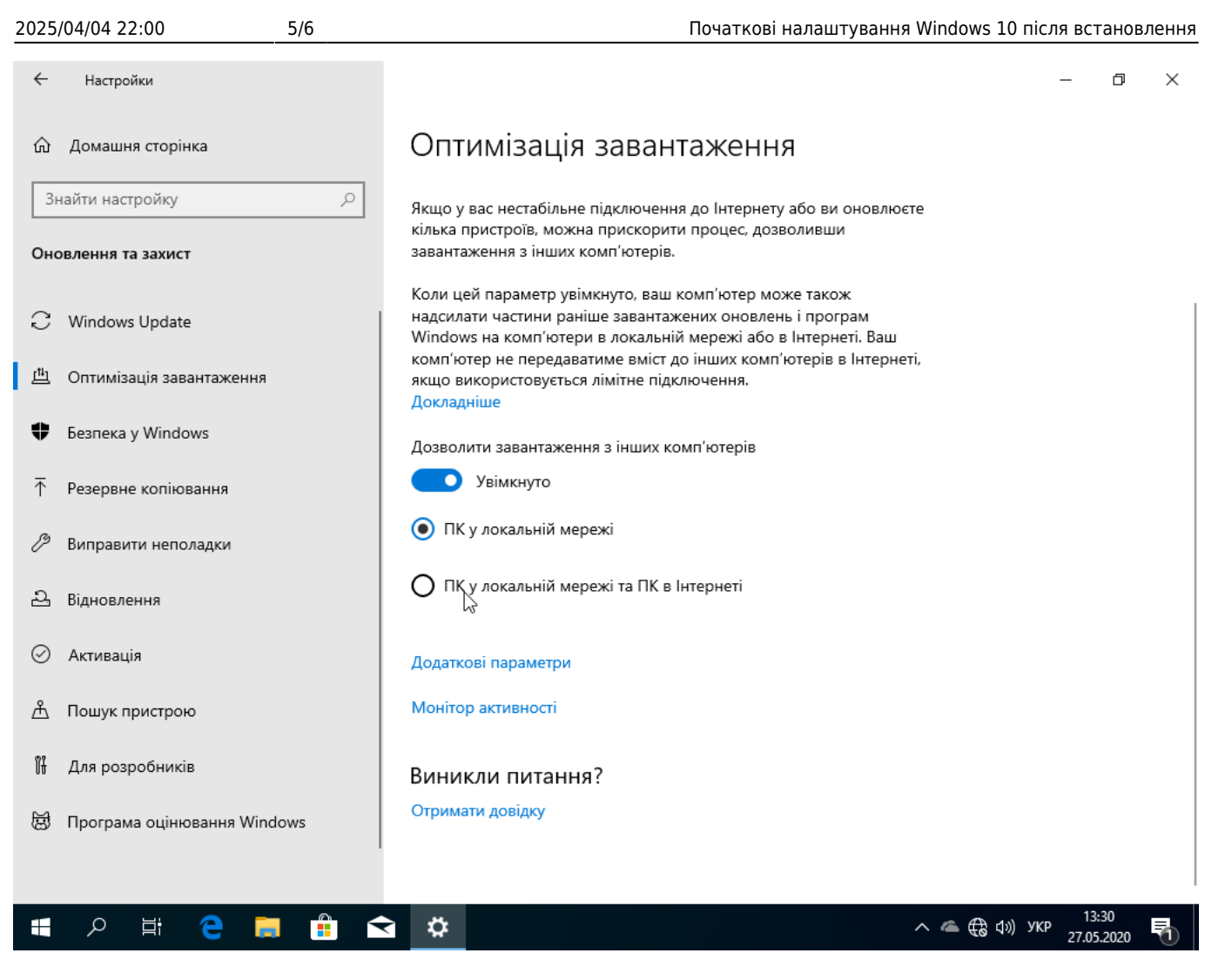

Якщо ваш ПК чи ноутбук працює 24/7 - можна спробувати налаштувати час активного використання, в теорії це дозволить Windows менше заважати вам під час напруженої роботи.  $\leftarrow$ Настройки  $\Box$  $\times$ 

#### Змінення часу активного використання ⋒

Установіть час активного використання, щоб ми знали, коли ви зазвичай використовуєте цей пристрій. У зазначені години пристрій автоматично не перезавантажуватиметься.

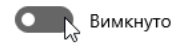

Поточний час активного використання: 8:00-17:00

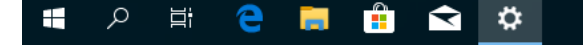

From: <https://wiki.djal.in/> - **ІТ - wiki** Permanent link: **[https://wiki.djal.in/doku.php/howto/pochatkovi\\_nalashtuvannja\\_windows\\_10\\_pislja\\_vstanovlennja?rev=1599763053](https://wiki.djal.in/doku.php/howto/pochatkovi_nalashtuvannja_windows_10_pislja_vstanovlennja?rev=1599763053)**

Last update: **2020/09/10 18:37**

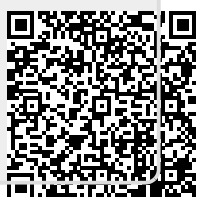

13:32

27.05.2020

へ ロ (1) УКР